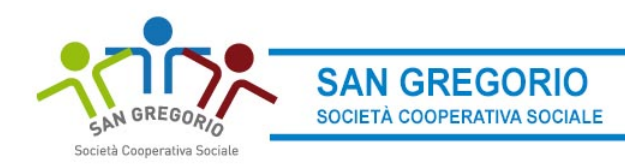

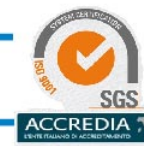

## **COLLEGARE PROFILO CON FIGLIO/I**

Per poter collegare il proprio figlio al profilo cliccare su Gestione e poi Abbinamento Studenti per inserire il codice di identificazione del proprio figlio (vedi lettera) Nel caso di più figli è necessario ripetere l'operazione di abbinamento per ciascun figlio. Nella parte più in basso del riquadro compariranno i nominativi dei figli già abbinati

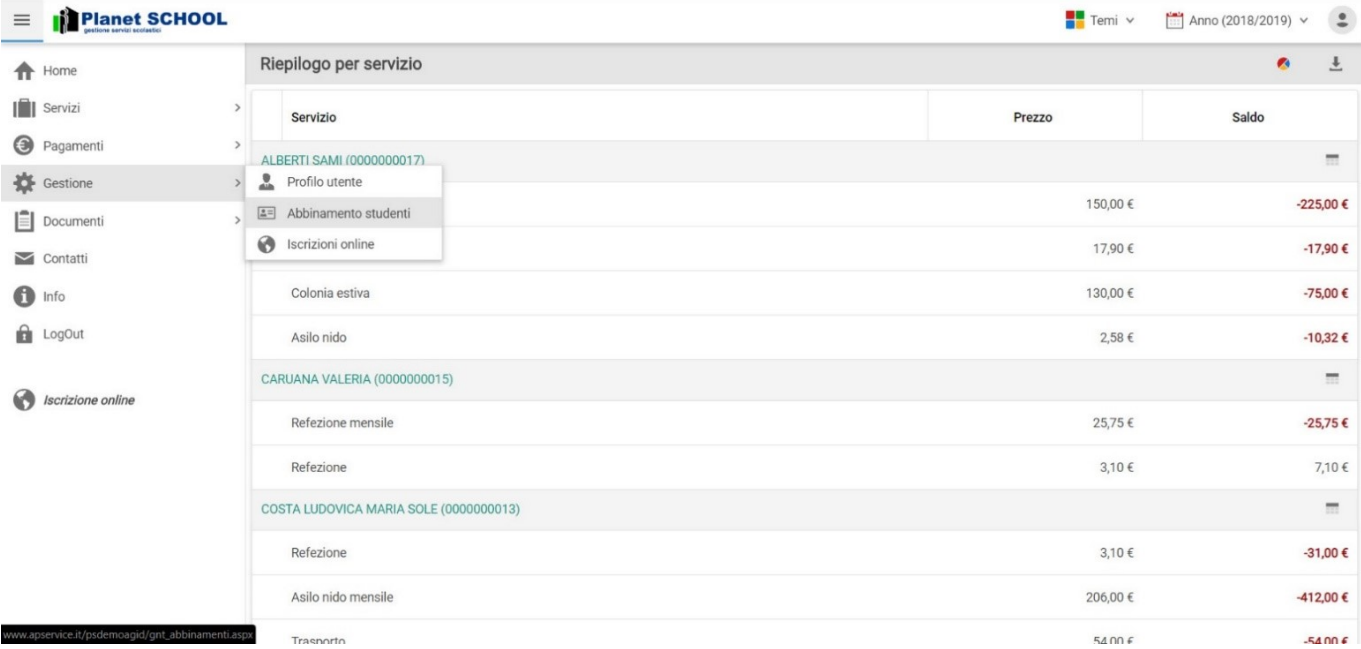

Inserire nella schermata che comparirà successivamente il codice identificativo e successivamente cliccare su Aggiungi. (N.B. Nel caso di iscrizione avvenuta on line non è necessario effettuare questo passaggio). Nel caso di più figli è necessario ripetere l'operazione di abbinamento per ciascun figlio. Nella parte più in alto del riquadro compariranno i nominativi dei figli già abbinati.

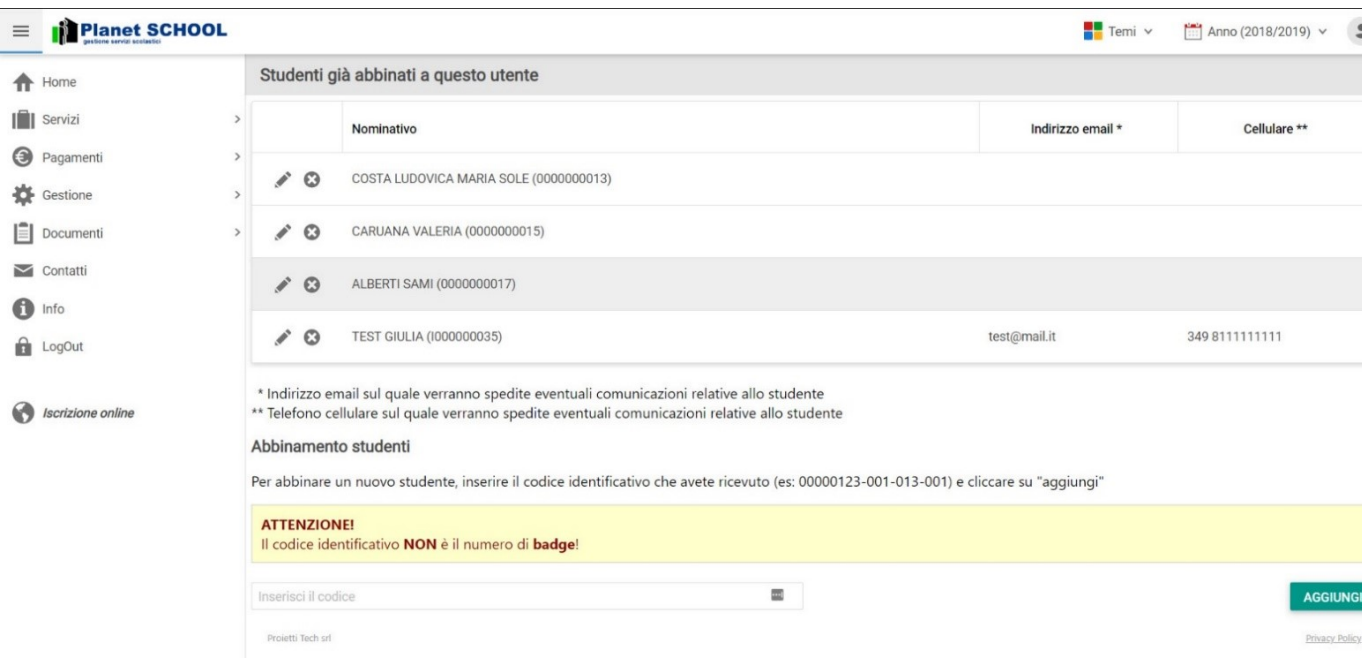

Per visualizzare il prospetto dei pasti consumati cliccare su Servizi. Per verificare i pagamenti cliccare su Pagamenti e poi su prospetto pagamenti. Per modificare i propri dati cliccare su Gestione e poi profilo utente. Logout per uscire

Sede Legale: Via Roma 38 - 31049 VALDOBBIADENE (TV)-Sede Amministrativa Via del Commercio 20/a 31041 CORNUDA TV Tel. 0423 972453 - Fax 0423 971527 Iscrizione Albo Cooperative: A142602 - R.I. di TV n. 42192/1998 - REA di TV N. 266161 - P. IVA 03366270266 e-mail: info@sangregoriosociale.it - p.e.c.: sangregorio-soc-coop-sociale@legalmail.it